# **NETACAD** NEWSLETTER

04

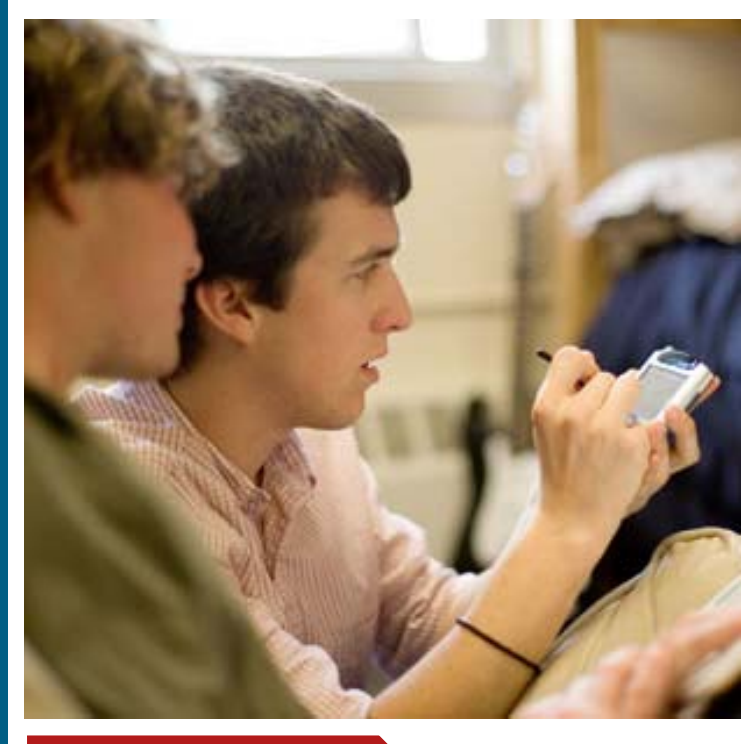

### **V tomto čísle nájdete:**

ahah. **CISCO** 

**Networking Academy** 

## **NOVÝ PROJEKT**

**NCTT – "NetAcad Curricula Translation Tool"** (strana 2)

## **ŠTATISTIKY**

**10 rokov programu NetAcad** (strana 3) **Štatistika Slovenska** (strana 4)

## **NETSPACELIVE**

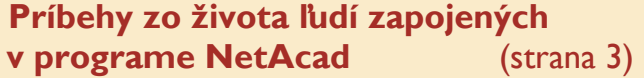

## **SERIÁLY**

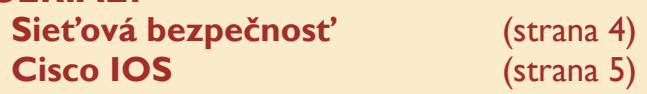

## **NÁPADY PRE NETACAD Precvičte si monitorovanie**

**komunikácie prepínačov** (strana 5)

## **Vyznanie: DESAŤROČNICA**

Desať rokov programu si žiada bilancovať. Mne táto česť určite neprináleží, a ani sa o to nebudem snažiť, pamätám si však na krátky šot v televízii, ktorým to slávnostne u nás začalo a tak nedá mi to nespomenúť.

Vtedy mi prebleslo hlavou: "*Ďalšia aktivita vysokých škôl... Dobrá vec, ale nás sa to netýka—stredné školy nemôžu byť partnerom takej firmy ako je spoločnosť Cisco. Čo môžeme do takéhoto partnerstva priniesť?*".

...prebehlo niekoľko rokov. Venoval som sa množstvu rôznych aktivít a na spomínanú správu v televízii som už dávno zabudol. Infovek, tak ako v minulosti každý rok, organizoval výročnú konferenciu, tento krát v Modre – Harmónii a mne sa na ňu podarilo dostať. S otvorenými očami a s nastraženými ušami som preskakoval zo sekcie do sekcie. Po prvýkrát som sa v sekcii programu NetAcad zdržal iba veľmi krátko. Prezentácie v angličtine má hneď odradili. Zvedavosť však zvíťazila a tak som sa neskôr vrátil. Náhoda chcela, že práve rozprával František Jakab. Hovoril o cieľoch programu, jeho obsahu, ale hlavne o tom, že sa to týka aj stredných škôl. Bol som nadšený! Nielen z prvého trička :), ale najmä z jeho odkazu: "*Môžete sa zapojiť aj vy!*".

Nastal klasický kolobeh presvedčovania zainteresovaných a vybavovanie formalít. Množstvo práce navyše, ktorá sa však potom oplatila. Naši študenti sa takmer z večera do rána dostali k pravidelne aktualizovaným informáciám priamo od lídra v oblasti sieťových technológií. Mohli študovať a získavať certifikáty rovnako, ako ich rovesníci vo vyše 150 krajinách sveta, vrátane tých najvyspelejších. Boli dokonca aj také prípady, keď im certifikát o úspešnom zvládnutí štúdia NetAcad umožnil dostať sa na štúdium informatiky na Karlovej Univerzite v Prahe a to bez prijímacích skúšok. Iní, ktorí svoje profesionálne zameranie nasmerovali mimo informatiky, tvrdili: "*Aspoň sa poriadne naučím angličtinu*".

...angličtina: Možno ak by som vedel, že celé štúdium (vrátane testov) vychádza z anglických materiálov, tak sa nikdy k nám tento skvelý program nedostane. Nie som až taký hazardér, aby som sa pustil do niečoho, čo je vopred stratené. S angličtinou na úrovni večného začiatočníka to hazard skutočne bol, nerád sa však vzdávam (Kto rád?).

Ale sám by som to nezvládol. Pomohla manželka. V tie dni sme obaja veľa času venovali iba štúdiu kurikúl. Boli sme ako policajti v známom vtipe. Manželka čítala anglické texty a ja som, už sám, písal (klikal) odpovede do testov." Ťažko, ale zvládli sme to. Obaja. Aj vďaka energii, ktorú sme čerpali s takmer každodenných otázok študentov typu: "*Kedy to už začneme?*". Tie strašne zaväzovali a zároveň povzbudzovali do ďalšej práce.

Ako pedagóg som vôbec prvýkrát práve v programe NetAcad zažil servis a podporu, ktoré by mali byť samozrejmosťou pre každého učiteľa: aktuálne učebné texty, doplňujúce študijné materiály, perfektný testovací systém, atď. Prvýkrát som sa cítil ako "pán" učiteľ.

Program NetAcad priniesol našej škole dovtedy nebývalé renomé. Zrazu akosi ľahšie sa nám otvárali dvere všade kam sme zaklopali ...a bolo pritom jedno, či to boli dvere k odborným, štátnym, verejným, či iným kruhom.

A už iba na záver: Osobne som sa však vždy aj tak najviac tešil zo stretnutí s ľuďmi zapojenými v programe Net-Acad. Na konferenciách, či iných podujatiach som vždy mal dojem ako keby som bol doma, medzi svojimi. A ono to ozaj tak aj bolo. Ako som zistil na poslednom školení, tento duch komunity stále pretrváva a aj mladí pokračujú v tradícii. Z výkladu inštruktora Ivana Klimeka som získal nielen aktuálne poznatky z problematiky WiFi sietí, ale aj chuť pracovať ďalej.

> Andrej Belovežčik LCNA pri Gymnáziu v Stropkove

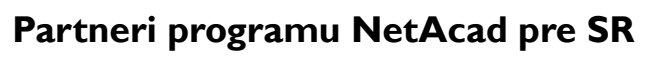

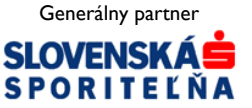

Mediálny partner **PC REVUE** 

**KONTAKT: Ing. František Jakab, PhD. Konzultant a koordinátor programu NetAcad pre SR fjakab@cisco.com, www.netacad.sk** 

**Ing. Zuzana Szabóová Šéfredaktor časopisu NetAcad Newsletter pre SR szaboova@elfa.sk, www.netacad.sk** 

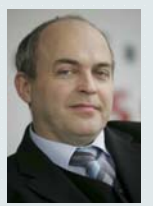

**Príhovor AAM**  Vážená NetAcad

komunita, Úspešne máme za sebou jednu z našich najvýznamnejších aktivít – **výročnú konferen-**

**ciu programu NetAcad** v Prahe. Bola to v poradí už 7. konferencia, na ktorej sme spolu s našimi hosťami bilancovali nielen uplynulý rok, ale aj celú históriu programu na Slovensku. Program NetAcad sa za osem rokov svojho fungovania stal najvýznamnejšou vzdelávacou iniciatívou na Slovensku a je zrejmé, že slovenská komunita škôl zapojených do programu je už naozaj stabilná. Som veľmi rád, že Praha sa stala miestom, kde sa zase stretli starí priatelia a mali o čom rozprávať.

Tí z Vás, ktorí sa konferencie zúčastnili, ste sa dozvedeli o našej novei iniciatíve – **"projekte NCTT"** zameranom na vytvorenie a sprístupnenie prekladu vzdelávacích materiálov programu do slovenského jazyka. NCTT je skratka pre "*NetAcad Curricula Translation Tool*", čo je skupina externých nástrojov, ktorá umožňuje zobrazenie a editovanie prekladu pre anglický text kurikúl. NCTT nástroje boli vyvinuté tak, aby umožnili jednoduchý, komunitne založený vývoj prekladu. Proces prekladu je založený na Wiki technológii, umožňujúc každému používateľovi NetAcadu prispieť k tvorbe prekladu. Takýmto spôsobom NCTT využíva silu používateľov NetAcad komunity, ktorí sú ochotní spolupodieľať sa pri preklade anglického textu.

Viac informácií o projekte NCTT (*NetAcad Curricula Translation Tool*) môžete získať na webovej adrese http://nctt.cnl.tuke.sk.

Veríme, že sa do uvedenej iniciatívy zapojíte aj Vy a tak sa nám nakoniec podarí spoločne vytvoriť pre študentov a inštruktorov naozaj hodnotný nástroj, ktorý prispeje ku zvýšeniu kvality a efektivity vzdelávacieho procesu v rámci programu NetAcad.

> František Jakab koordinátor programu NetAcad v SR

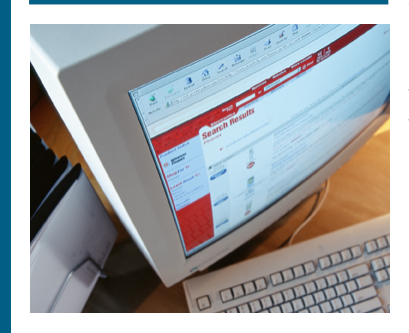

### **Čo znamená NCTT?**  NCTT je skratkou pre *NetAcad Curricula Translation Tool*, čo je skupina

externých nástrojov, ktorá umožňuje zobrazenie a editovanie prekladu pre anglický text kurikúl. NCTT nástroje boli vyvinuté tak, aby umožnili jednoduchý komunitne založený vývoj prekladu.

Proces prekladu, založený na Wiki technológii, prináša každému používateľovi NetAcadu príležitosť prispieť svojou vlastnou prácou ku konečnému prekladu. Takýmto spôsobom NCTT využíva silu NetAcad komunity (inštruktorov a študentov), ktorí sú ochotní spolupodieľať sa pri preklade anglického textu kurikúl.

#### **Kto je v pozadí projektu?**

Tím pod vedením AAM zo Slovenska (*František Jakab*) a Českej republiky (*Karol Kniewald*) je zložený z inštruktorov Regionálnej Cisco sieťovej akadémie pri Technickej univerzite v Košiciach.

#### **Aký je základný koncept NCTT projektu?**

NCTT nástroje poskytujú jednoduchý spôsob pre vytvorenie, editovanie a správu prekladu textovej časti kurikúl. Základný koncept vychádza z Wiki technológie, ktorá umožňuje komunite používateľov spolupodieľať sa na vývoji príslušného textového obsahu. Pre poskytnutie "*user friendly*" prístupu, NCTT nástroje sú "integrované" do kurikúl ako ich externá časť. Toto umožňuje prezeranie a editovanie dostupného preloženého textu jednoduchým kliknutím a výberom požadovaného jazyka z jazykového menu. Celá procedúra prezerania a editovania textu prebieha stále v tom istom okne webového prehliadača, čiže odpadá potreba prepínania medzi rôznymi oknami s rôznym obsahom.

#### **Ako je zabezpečená úzka integrácia do NetAcad kurikúl?**

NCTT používa špeciálne rozšírenie webového prehliadača na vnorenie NCTT kódu do čistého html kódu kurikúl. Spomínané rozšírenie testuje, či práve zobrazená stránka v okne prehliadača je NetAcad kurikulum. Ak je tento test úspešný, NCTT je kód "vnorený a spustený".

Najprv je zobrazené jazykové menu v navigačnom ráme. Keď si používateľ zvolí prekladový jazyk z jazykového menu, tak sa textová časť kurikúl rozdelí na dve časti. Horná polovica obsahuje pôvodný anglický text. V dolnej polovici sa zobrazuje NCTT webový obsah s požadovaným aktuálnym prekladom (ak už existuje).

#### **Ktoré softwarové platformy sú podporované?**

Microsoft Windows XP/Vista s Internet Explorerom alebo Mozilla Firefox 1.5 (alebo novší). Linux alebo iný operačný systém s Mozilla Firefox 1.5 **Mozilla Firefox 1.5** And in the temperature and states in an integration will cause a (alebo novším).

**NCTT – "NetAcad Curricula Translation Tool"** 

#### **Ako nainštalovať NCTT rozšírenie do webového prehliadača?**

Rozšírenie je dostupné pre Mozillu Firefox ako XPI rozšírenie. Pre Internet Explorer je rozšírenie dostupné ako "*Browser Helper Object*". Inštalácia rozšírenia pre webový prehliadač Firefox vyžaduje len kliknutie na odkaz na XPI rozšírenie a následné akceptovanie automatickej inštalácie. Inštalačný postup pre Internet Explorer pozostáva zo stiahnutia a spustenia inštalačného programu.

Rozšírenia do webových prehliadačov je možné získať pre Firefox na adrese **nctt.cnl.tuke.sk/nctt.xpi** a pre Internet Explorer ich nájdete na adrese **nctt.cnl.tuke.sk/nctt4ie.msi**.

#### **Ako odinštalovať NCTT rozšírenie z webového prehliadača?**

Pre odinštalovanie NCTT rozšírenia z Firefoxu, otvorte okno Firefoxu, kliknite na *Tools->Add-ons (Nástroje- >Rozšírenia)*. Potom si zvoľte NCTT rozšírenie z ponuky a kliknite na *Uninstall (Odinštalovať)*. Reštartujte Firefox. Pre odinštalovanie NCTT rozšírenia z Internet Exploreru, otvorte Windows *Control Panel (Ovládací panel)*, kliknite na *Add-or-Remove-Programs (Pridať-alebo-Odobrať-Programy)*. Potom si zvoľte NCTT rozšírenie z ponuky a kliknite na *Uninstall (Odinštalovať)*. Reštartujte Internet Explorer.

### **Kde sú uložené preklady?**

Preklady sú uložené a spravované v databáze na RCNA na Technickej univerzite v Košiciach, na serveroch Laboratória počítačových sietí (CNL).

#### **Ako vytvoriť/editovať preklad?**

Zvoľte si požadovaný jazyk z jazykového menu NCTT. Kliknite na *Edit*  text tlačidlo na vrchu webového obsahu NCTT. V zobrazenom editore je následne možné upraviť text do požadovaného tvaru. Váš preklad môžete uložiť stlačením tlačidla *Save translation*. Ak sa rozhodnete neukladať Vaše zmeny v preklade, tak kliknite na tlačidlo *Cancel*.

#### **Je možné zachovať formátovanie v súlade s pôvodným textom?**

Samozrejme. Základný font a veľkosť textu je zachovaný a je rovnaký ako v pôvodnom anglickom texte. Pre niektoré špeciálne formátovacie úlohy môžete použiť ako náhradu NCTT formátovacie značky. Hranaté zátvorky sa môžu použiť ako náhrada za odkazy na flashové animácie. Zoznam môže byť reprezentovaný so začiatočným znakom hviezdičky na novom riadku.

#### **Čo sa stane ak naraz viacerí používatelia editujú rovnaký text?**

Používatelia budú informovaní o tom, že daný text už bol upravený od času kedy oni začali editovať. Používatelia si môžu pozrieť zmeny v zobrazení rozdielového pohľadu a rozhodnúť sa, či

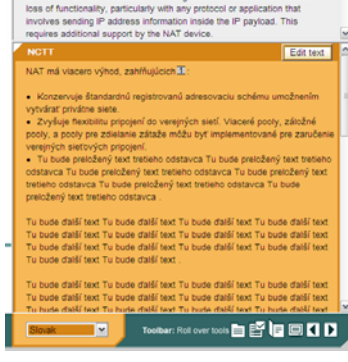

Fis not without drawbacks. Enabling address translation will cause<br>of functionality, particularly with any protocol or application that<br>lives sending IP address information inside the IP payload. This<br>lires additional supp **Stricture**<br>
Since **Cancel** Save translation |<br>|-<br>|viacero výhod, zahŕňujúc Economyje štandardnú registrovanú adresovaciu rokumu umoženska vyvakať priváte siete.<br>Zvyšuje flexibilitu pripojení do verejných sieti.<br>Zvyšuje flexibilitu pripojení do verejných sieti.<br>Aeske možu byť implementované pre za Tu bude další text Tu bude další text Tu bude další<br>text Tu bude další text Tu bude další text Tu bude<br>další text Tu bude další text Tu bude další text Tu<br>bude další text Tu bude další text Tu bude další<br>Tu bude další text Slovak V Toobar: Roll over tools **in 18 in 19 in 19 10** 

chcú predsa len uložiť svoje zmeny po stlačení tlačidla *Submit anyway* a tak prepísať aktuálny preklad, alebo upravia svoj text a odošlú ho ešte raz, prípadne úplne zrušia svoj preklad.

#### **Kde môžete nájsť viac informácií?**

Viac informácií o projekte NCTT (*NetAcad Curricula Translation Tool*) môžete získať na adrese **http:// nctt.cnl.tuke.sk**

Aktuálna verzia NCTT je testovacou verziou, v ktorej ma každý právo editovať daný text. Chceli by sme od Vás dostať spätnú odpoveď, ako sa Vám NCTT nástroj pozdáva, čo by sme mali zlepšiť, zmeniť a pod.

V súčasnosti beží pilotné testovanie NCTT nástroja a boli by sme radi, keby sa do tejto pilotnej etapy zapojilo čo najviac škôl. Prosím informujte nás o Vašom záujme zapojiť sa do pilotnej – testovacej etapy. Ak táto etapa prebehne úspešne (v čo veríme), tak komunita NetAcad na Slovensku a v Čechách získa ako prvá nástroj, ktorý určite prispeje k zlepšeniu študijných podmienok v rámci programu, zvýšeniu efektivity a čo je dôležité, určite sa stane výbornou študijnou pomôckou pre našich študentov.

#### Kontakty: nctt@cnl.tuke.sk nctt@netacad.sk

Videozáznam z prezentácie tejto iniciatívy na výročnej konferencii v Prahe si môžete pozrieť na adrese **videoserver.cnl.tuke.sk**.

> Projektový tím NCTT *NetAcad Curicula Translation Tool*

## **NetSpaceLive**

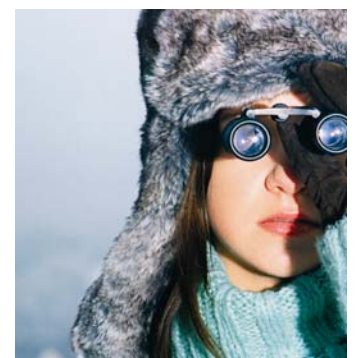

Desiate výročie programu NetAcad prináša príležitosť realizovať množstvo aktivít, ktoré ukážu svetu obrovský pokrok a úspechy, ktoré program počas svojho fungovania dosiahol.

Pri príležitosti **osláv tohto významného momentu programu NetAcad** by sme boli radi, keby ste sa k nám pripojili a spoločne s nami počas troch týždňov sledovali vzrušujúcu aktivitu.

V súčasnosti pripravujeme **videozáznam**, ktorý bude postupne predstavovať študentov, inštruktorov a jednotlivé akadémie zapojené programu a **prezentoval, ako program NetAcad zmenil ich životy**.

Radi by sme Vám takto ukázali globálny charakter programu NetAcad. Počas nasledujúcich troch týždňov bude náš tím bude filmovať spolu vo ôsmych krajinách a Vy máte možnosť stať sa "virtuálnou" súčasťou tejto cesty.

Týmto Vám chceme oznámiť spustenie novej a úžasnej webstránky **www.netspacelive.com** ako **komunitného blogu**, pripraveného práve pre Vás, aby ste mohli spoločne s nami cestovať a spoznávať ľudí zapojených do celosvetových iniciatív **Human Network**.

Podeľte sa s nami o myšlienky, príbehy a obrázky pri spoznávaní architektov Internetu, guru IT vzdelávania a budúcich superstar IT odvetvia.

Aktuálne informácie o navštívených mestách a ľudí programu NetAcad už nájdete na webe.

Sme radi, že podporujete túto ambicióznu iniciatívu. Tešíme sa na Vás naživo na **www.netspacelive.com**.

> Projektový tím NetSpaceLive Cisco Networking Academy

## Cisco | Networking Academy<sup>®</sup> Mind Wide Open<sup>"</sup>

## **Desať rokov programu NetAcad**

Cisco Networking Academy program (NetAcad) vznikol v roku 1997 na stredných školách ako podpora výučby počítačových sietí.

Postupom rokov sa program rozvinul do úspešnej svetovej vzdelávacej iniciatívy, ktorá študentom na celom svete ponúka možnosť zoznámiť sa s technológiami Internetu prostredníctvom vzdelávacieho interaktívneho multimediálneho systému založeného na báze obsahu pripraveného spoločnosťou Cisco a praktických cvičení v špeciálne vybavených laboratóriách.

Program NetAcad, v rámci ktorého sa vyučujú IT zručnosti od základov až po úroveň pokročilý, pripravuje študentov na štandardnú priemyselnú certifikáciu, ktorá zahrňuje certifikáty *CCNA* (Cisco Certified Network Associate) a *CCNP* (Cisco Certified Network Professional).

Cisco uznáva, že silná globálna komunita je pozitívum pre každého, vrátane komerčných spoločností. Prostredníctvom programu NetAcad môžu spoločnosti túto filozofiu premeniť na výsledky a dosiahnuť tak fenomenálny úspech.

V programe bolo doteraz zapojených **170 krajín sveta,** kde pôsobilo

doteraz **11 tisíc akadémií**. Viac ako **472 tisíc študentov** navštevovalo kurzy programu NetAcad, pričom sa program učí v **desiatich jazykoch**: arabský, čínsky, anglický, francúzsky, nemecký, maďarský, japonský, poľský, portugalský a španielsky.

Uvádzame svetový prehľad štatistík programu NetAcad (aktuálne k februáru 2007):

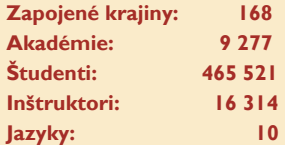

#### *Štatistiky SR:*

- *Viac ako 11 000 študentov zapojených do programu NetAcad od roku 1999*
- *Viac ako 1 000 absolventov všetkých 4 semestrov programu*
- *Viac ako 4 000 aktuálne študujúcich študentov*
- *50 stredných škôl a 4 univerzity zapojené v programe*
- *Viac ako 160 vyškolených inštruktorov*

## **Predstavujeme**

**Združená stredná škola obchodu služieb Handlová**  Lipová 8 972 51 Handlová

### **www.zssha.edu.sk**

Tel: 046/5475 338 Fax: 046/5475 228

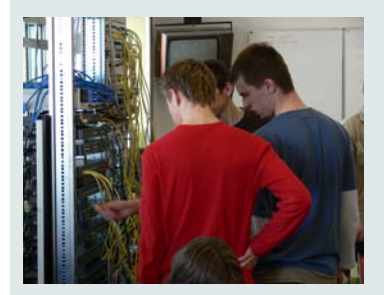

Združená stredná škola obchodu a služieb vznikla v Handlovej na pôde bývalého baníckeho učilištia zlúčením SOU a Obchodnej akadémie. Od roku 2001 je škola podporovaná projektom Infovek. Lokálna akadémia programu NetAcad existuje pri škole už od roku 2002. Našim študentom aj študentom z okolitých škôl ponúkame moderný medzinárodný vzdelávací program e-learningového typu.

## **LCNA pri ZSŠ obchodu a služieb Handlová**

Úspešne program NetAcad funguje na škole od marca 2003. Od tej doby ním prešlo 90 študentov, pričom veľká väčšina bola z radov vlastných študentov školy.

Program NetAcad je implementovaný do vyučovania odboru *Mechanik počítačových sietí* a to do predmetov *Programové vybavenie počítačov* a *Technické vybavenie počítačov*. Do týchto predmetov sú v treťom a štvrtom ročníku zaradené vybrané časti z obsahu modulov prvého a druhého semestra programu NetAcad. V plnom rozsahu prvých štyroch semestrov program NetAcad ponúkame záujemcom z radov študentov formou popoludňajších stretnutí.

Program je vyučovaný v priestoroch laboratória počítačových sietí, ktoré je vybavené modelovou zostavou počítačových sietí technológií Cisco. Do ďalšej výbavy patrí tester kabeláže Fluke NetTool, dataprojektor a tlačiareň. Laboratórium má kapacitu jedenásť študentských staníc. Okrem toho sú k dispozícii študentom NetAcad aj ďalšie výborne vybavené učebne.

Praktické cvičenia majú v programe NetAcad veľký význam. Ide hlavne o zapájanie a konfiguráciu takých aktívnych prvkov siete, ako sú smerovače a prepínače.

Vzdelávanie vyučujúcich je u nás samozrejmosťou a prebieha neustále. Na škole pracujú dvaja inštruktori programu NetAcad: *Ján Krausko*  a *Viera Pallerová*. V ďalšom štúdiu sponzorovaných modulov programu Net A cad form ou kurzov a tréningových stretnutí na RCNA pri TU v Košiciach pokračujú *Ján Krausko*  a *Stanislav Dolník*.

V školskom roku 2005/2006 získala naša lokálna akadémia prestížne ocenenie *Najlepšia lokálna Cisco sieťová akadémia* udelené na piatej výročnej konferencii programu v Starej Lesnej.

Na regionálnom kole súťaže *Cisco Olymp 2006*, ktoré sa konalo v laboratóriách Fakulty informatiky a informačných technológií STU Bratislava, obsadili študenti našej akadémie štvrté miesto v kategórii družstiev i jednotlivcov.

Naša akadémia má zatiaľ troch študentov, ktorí úspešne ukončili semes-

tre všetky štyri semestre CCNA. Na fotografii so svojim inštruktorom sú úspešní absolventi (zľava) *Ján Króner*, *Roman Stračina* a *Daniel Ivanič*. Medzi najlepších študentov programu patria v súčasnosti: *Andrej Ondrejovič*, *Gabriel Kmeť*, *Ľubomír Slíž*, *Marián Mondočko*, *Jakub Dobrotka* a *Juraj Ondrejovič*. Niektorí z nich sa určite predstavia aj na súťaži Cisco Olymp 2007.

> Ján Krausko Hlavný kontakt LCNA pri ZSŠ obchodu a služieb Handlová

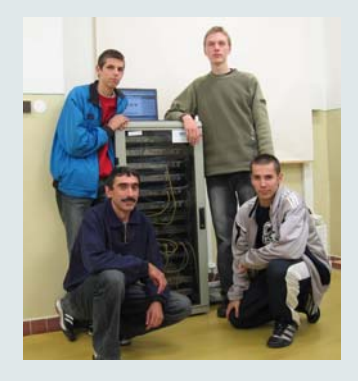

#### **Štatistika NetAcad**

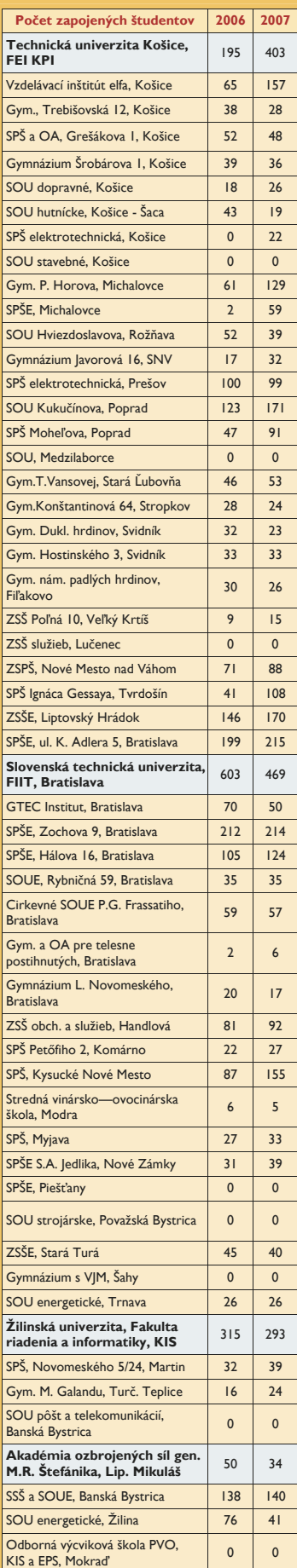

## **SERIÁL**

## **Sieťová bezpečnosť**

#### **Kontrola identity a kontrola stavu zariadení**

Všetky technológie, o ktorých sme sa doteraz bavili, sa zaoberali ochranou siete na úrovni L3, nižšie úrovne kontrolovali len pasívne, maximálne mali niekoľko slabých možností na ochranu. Kto mal napr. fyzický prístup ku prípojke a pripojil sa, bol pripojený. Blokovanie portov prepínačov alebo IP adries na MAC adresy je úspešné iba dovtedy, kým nemá potenciálny záškodník možnosť zmeniť si vlastnú MAC adresu na inú.

S príchodom bezdrôtových sietí sa tento problém prejavil ešte viac. Záškodník už nepotreboval ani fyzický prístup ku káblu. Stačilo zapnúť WiFi kartu a pripojiť sa ku sieti. Preto sa začali múdre hlavy zamýšľať nad overovaním identity zariadení · a používateľov.

Neskôr sa problematika rozšírila aj na poskytovanie sieťových služieb podľa identity používateľa a stavu jeho systému. Na základe informácií o používateľovi a jeho systéme sa aplikujú bezpečnostné politiky, ktoré umožnia

používateľovi prístup k službám, na ktoré má právo, bez ohľadu na miesto jeho pripojenia.

Najprv si teda predstavme základné štandardy a protokoly, ktoré umožnia poskytovanie takejto vymoženosti. Ako som jednom z predchádzajúcich dielov spomínal, do tejto skupiny technológií patrí viacero viac či menej proprietárnych riešení aj štandardov.

Na overovanie identity zariadenia alebo používateľa je určený IEEE štandard **802.1x**.

#### Pôvodne bol vyvinutý pre

použitie v bezdrôtových sieťach, kde bol problém s bezpečnosťou prístupu najväčší. Preto sa pred samotnú asociáciu sa k access pointu pridala autentifikacia pomocou 802.1x. Neskôr sa tento štandard logicky rozšíril aj do fyzických sietí. Špecifikuje technické detaily a princípy výmeny autentizačných údajov medzi jednotlivými komponentmi na protokoloch nižších vrstiev (802.3, 802.5, 802.11 – je v podstate nezávislý na L2). Prvý komponent, ktorý si spomenieme, je **autentikátor** – aktívny prvok sieťovej infraštruktúry, ktorý sprostredkuje (v prípade potreby aj iniciuje) celú sekvenciu overovania. Ďalší je suplikant – a autentizačným serverom. Definuje

komponent na pracovnej stanici, ktorý iniciuje sekvenciu overovania a odpovedá na výzvu na overenie od autentikátora. Nakoniec je tu **autentizačný server**, ktorý posúdi informácie, dodané od suplikanta a na ich základe vyriekne ortieľ nad používateľom.

Celé overenie identity potom vyzerá asi takto:

- pracovná stanica sa pokúsi pripojiť do siete,
- nainštalovaný suplikant iniciuje autentizáciu,
- na požiadavku autentikátora posiela svoje identifikačné údaje,
- autentikátor následne tieto informácie preposiela autentizačnému serveru,
- ten overí identitu suplikanta a následne sa medzi nimi vytvorí SSL tunel, ktorým prebehne autentizácia používateľa,
- úspešnú autentizáciu server oznámi autentikátoru, ktorý oznámi suplikantu úspech a iniciuje pripojenie používateľa do siete.

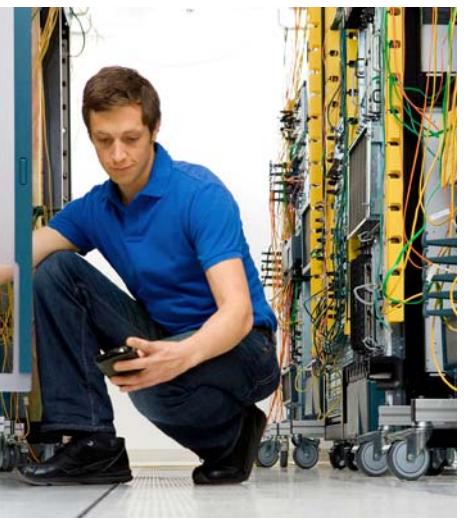

Autentikátor zároveň slúži aj ako miesto, kde je vynútená bezpečnostná politika, ktorá bola pridelená autentizačným serverom používateľovi (používateľská VLAN, ACL na porte prepínača alebo smerovača a podobne).

Základným kameňom (nielen) tejto technológie sú komunikačné protokoly, ktoré sa využívajú pri komunikácii medzi jednotlivými komponentmi. Využíva sa tu **EAP framework**  (Extensible Authentication Protocol – RFC 3748), ktorý zabezpečuje sprostredkovanie výmeny informácií medzi klientom (suplikantom)

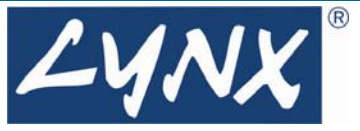

všeobecné funkcie a proces vyjednania autentizačných mechanizmov. Tieto mechanizmy sa nazývajú EAP metódy. Existuje ich okolo štyridsať, pričom najpoužívanejšie sú:

- **EAP-TLS** (vzájomná autentizácia klient - server pomocou PKI – Public Key Infrastructure - certifikátov pri použití časti TLS protokolu),
- **EAP-TTLS** (prenos údajov pomocou PAP, CHAP alebo MSCHAPv2 vnútri TLS tunela. Nepoužíva PKI),
- **EAP-FAST** (autentizácia prebieha v TLS tuneli, ktorý vzniká pomocou zdieľaného kľúča, vymeneného buď autentizovanou výmenou alebo pomocou algoritmu Diffie-Hellman. Nepoužíva PKI),
- **PEAP** (autentizácia prebieha vnútri TLS tunela, autentizovaného certifikátom servera. V ňom je použitá iná EAP metóda.)

Tieto štandardy a protokoly Cisco zaradilo do svojej iniciatívy *Identity-Based Networking Services* (Cisco IBNS), ktorá ich možnosti ešte rozširuje. Jej cieľom je poskytnúť každému autentizovanému používateľovi príslušné bezpečnostné opatrenia a prístup k sieťovým službám nezávisle na mieste pripojenia. Možnosti štandardu 802.1x rozširuje o možnosť overenia používateľa u externej autority (MS Active Directory, LDAP, Novell NDS), autorizácie prístupu používateľa (pridelenie príslušnej VLAN alebo per-port ACL), vytvorenie hosťovskej VLAN s obmedzenými prístupovými právami, kde sú priradení používatelia bez suplikanta, a dedikovaných VLAN v prípade zlyhania autentizácie alebo nedostupnosti AAA servera.

Keďže pri štarte pracovnej stanice ešte nie je prihlásený žiaden používateľ, je nutné aby prebehla autentizácia pracovnej stanice (napr. proti MS Active Directory) a umožnil sa prístup k sieti (napr. pridelenie dynamickej IP adresy z DHCP, vzdialená správa a podobne). Pri prihlásení používateľa prebehne reautentizácia a pracovnej stanici sú priradené bezpečnostné opatrenia podľa oprávnení používateľa.

Príjemné zabezpečovanie sietí. Tešíme sa na budúce vydanie.

> Tichomír Kotek (Tichomir.Kotek@lynx.sk) a Ján Vaľo (jan.valo@lynx.sk) Lynx s.r.o.

! !

! !

! !

!

## **SERIÁL**

## **Zaujímavé vlastnosti Cisco IOS - ako si urýchliť svoju prácu**

*V tejto rubrike sa budeme spoločne zoznamovať so zaujímavými vlastnosťami Cisco IOS, ktoré nie je možné nájsť v žiadnom ucelenom kurze. Naučíme sa ako si zjednodušiť prácu a dozvieme sa ako použiť smerovač aj na funkcie, na ktoré primárne nebol určený*.

#### **Ako si urýchliť prácu v prostredí Cisco IOS CLI (časť VI.)**

Pozor! V dnešnom čísle máme pre Vás súťažnú úlohu a cena naozaj stojí za to. Takže pozorne čítajte ďalej a na konci článočku sa dozviete súťažnú otázku.

V minulom čísle som vám neprezradil úplne všetko. Od Cisco IOS verzie 12.4 je spolu so show príkazmi možno používať za rúrou aj parameter section. Najjednoduchšie je jeho použitie vidieť na príklade (prvý príkaz z dvojice je typické použitie, druhý je s pomocou parametra section):

Router#show ip prot Routing Protocol is "ospf 1" Outgoing update filter list for all interfaces is not set Incoming update filter list for all interfaces is not set Router ID 2221 Number of areas in this router is 1. 1 normal 0 stub 0 nssa Maximum path: 4 Routing for Networks: 0.0.0.0 255.255.255.255 area 0 Reference bandwidth unit is 100 mbps Routing Information Sources: Gateway Distance Last Update 22.22.22.22 110 00:06:43 3.3.3.3 110 00:06:43 Distance: (default is 110)

Router#show ip prot | se etwork Routing for Networks: 0.0.0.0 255.255.255.255 area 0

## **Nápady pre NetAcad**

#### **Dá sa monitorovať komunikácia prechádzajúca prepínačom?**

Poznáte to, mikrosegmentácia, MAC adresy, priepustnosť, kolízne domény atď. Čo však v prípade, keď chcem použiť Fluke Protocol Inspector (alebo iný sniffer) a používam prepínače? Odpoveďou je SPAN - Switch Port Analyzer ako súčasť prepínačov catalyst umožňujúci monitorovať prichádzajúci a odchádzajúci dátový tok na inom porte rovnakej VLAN. Pre ďalšie podrobnosti skúste zadať do obľúbeného vyhľadávača "Configuring SPAN 2900" alebo trebárs "monitor-port cisco"...

#### **Konfigurácia Cisco Catalyst 1900**

Switch(config)#monitor-port monitored 0/1 Switch(config)#monitor-port monitored 0/2 Switch(config)#monitor-port port 0/10 Switch(config)#monitor-port

switch#**show port monitor** *Port monitoring state: Enabled Monitor port: Ethernet 0/10 Ports being monitored:* 

*Ethernet 0/1, Ethernet 0/2* 

#### **Konfigurácia Cisco WS-C2912-XL**

Switch(config)# interface FastEthernet0/10 Switch(config-if)# port monitor FastEthernet0/1 Switch(config-if)# port monitor FastEthernet0/2

Switch#**show port monitor** Monitor Port Port Being Monitored

--------------------- --------------------- FastEthernet0/10 FastEthernet0/1

prepínač pracovať podobne ako hub?

FastEthernet0/10 FastEthernet0/2 Študenti, dokázali by ste nájsť aj iný (nie veľmi priateľský), spôsob ako donútiť

> Július Baráth hlavný kontakt RCNA pri akadémii ozbrojených síl gen. M.R. Štefánika, Liptovský Mikuláš

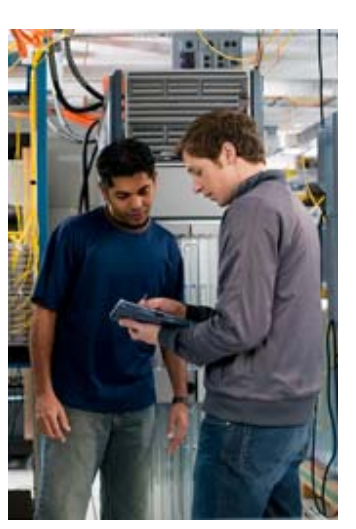

Router(config)#do show run | be router ospf router ospf I log-adjacency-changes network 0.0.0.0 255.255.255.255 area 0

! ip http server no ip http secure-server !

! control-plane

! voice-port 1/0/0

! voice-port 1/0/1

! voice-port 1/1/0

voice-port 1/1/1 --More--

Router(config)#do show run | se router ospf router ospf I log-adjacency-changes network 0.0.0.0 255.255.255.255 area 0

> Od IOS verzie 12.2 už nemusíte zadávať show príkazy výhradne z privilegovaného režimu. Príkaz *show*  môžete zadať z ľubovoľného režimu a to jednoducho tak, že pred ním zadáte príkaz *do*. Pozor, v tomto prípade ale nefunguje nápoveda pomocou otázniku a ani dopĺňanie pomocou tabulátora (zadať príkaz v skrátenom tvare však môžete).

> Na záver si skúste pozrieť parametre príkazu *show run*. Je dosť pravdepodobné, že aspoň skratku *show run interface*  väčšina z vás pozná.

Peter Mesjar  $CCIF #17428$ Inštruktor RCNA, FIIT STU Bratislava (pmesjar@centrum.sk)

## **VYHLASUJEME SÚŤAŽ !!!**

Na záver sľúbená súťažná úloha. Viete povedať aký príkaz vyprodukuje LEN nasledujúci výstup?

## **Entry address(es): IP address: 2.2.2.3**

Vaše odpovede posielajte na emailovú adresu pmesjar@centrum.sk do **1. mája 2007**. Spomedzi všetky správne odpovede vyžrebujeme dvoch súťažiacich, ktorých odmeníme knihami

- *Routing TCP/IP Volume 1*, Jeff Doyle, Jennifer Carroll, október 2005
- *CCNA Portable Command Guide*, Scott D. Empson, november 2005

Neváhajte a pošlite mi svoje odpovede. Možno práve Vy budete odmenení. Teším sa na Vaše reakcie.

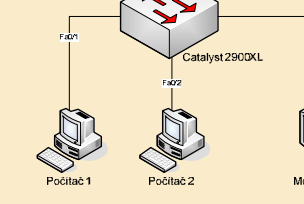

## **Simulátor vs. Emulátor**

V minulých vydaniach *NetAcad Newslettra* som vám prinášal informácie o simulačnom nástroji Packet Tracer.

Packet Tracer (PT) je veľmi užitočnou aplikáciou, v ktorej si viete vytvoriť rôzne sieťové topológie, konfigurovať zariadenia, testovať prevádzku a pod. No bohužiaľ Vás obmedzuje iba na určitú funkcionalitu, ktorú PT v danej verzii poskytuje. PT pri štarte zariadení nepoužíva skutočný IOS s jeho plnou funkcionalitou, ale používa len určitú obmedzenú skupinu funkcií, ktorú vývojári implementovali vo forme programového kódu. Mne osobne v PT najviac chýba možnosť zapnúť *debug*  na hocakú funkciu, rozšírené vlastnosti ako VPN tunely, IPv6, Frame-relay switching a pod.

Práve tieto dôvody ma viedli k tomu, aby som vám v dnes ukázal nástroj, ktorý už **nie je len simulátor, ale emulátor**. Hlavný rozdiel medzi simulátorom a emulátorom je v tom, že simulátor priamo sprístupňuje funkcionalitu implementovanú priamo v programovom kóde. Emulátor na druhej strane väčšinou vytvára len virtuálne prostredie, alebo hardvér na nízkej úrovni, ktorý potom umožňuje spustiť reálny systém. Príkladom emulátora počítača je napr. VmWare alebo Virtual PC.

Dynamips je emulátor hardvérovej platformy, založenej na MIPS procesoroch, konkrétne enterprise platforme Cisco 7200. Po spustení Dynamips aplikácie sa Vám vytvorí virtuálne prostredie, ktoré bude emulovať skutočný hardvér smerovača rady 7200 (prípadne 3600). Pre reálne využitie emulovaného hardvéru budete potrebovať legálny operačný systém v tomto prípade ním bude operačný systém IOS pre Cisco 7200. Ak spustíte Dynamips s parametrom – cestou k IOS obrazu – tak sa Vám spustí viacmenej plnohodnotný smerovač Cisco 7200 s operačným systémom IOS. V konzole spustenej aplikácie sa zobrazí *command prompt* smerovača, ktorý sprístupňuje skutočnú funkcionalitu a silu systému IOS (keďže už beží na skutočnom systéme). Cez rozšírené prepínače pri spúšťaní Dynamips viete dokonca prepojiť sieťovú kartu vášho počítača s Fast Ethernet portom virtuálneho smerovača, a tak napr. pripojiť virtuálnu 7200 do skutočnej topológie. Ako ďalšie hardvérové rozhrania, ktoré Dynamips umožňuje emulovať, patria už spomínané Fast Ethernet porty, Sériové porty, ATM a iné.

Nad Dynamipsom je napísaný "wrapper" Dynagen, ktorý veľmi jednoducho sprístupňuje konfiguráciu, vytváranie a sprístupňovanie virtuálnych smerovačov. Umožňuje vytvoriť napr. prostredie so 6 smerovačmi, navzájom prepojenými sériovými a fast ethernet rozhraniami a zároveň s frame relay prepínačom (viď obrázok).

Ak som vás zaujal a chcete aplikáciu Dynamips vyskúšať, tak navštívte stránku vývojárov: <u>www.ipflow.utc.fr/</u> index.php/Cisco\_7200\_Simulator. Dynagen topológia pre 6 smerovačov je stiahnuteľná z http://s.jozjan.net/dwl Na záver by som Vás rád upozornil, že použitie systému IOS bez platnej licencie je nelegálne a trestné.

Príjemné emulovanie.

Jozef Janitor Inštruktor RCNA Košice

## **Ocenenie tých najlepších za rok 2006**

V dňoch 12. až 14. apríla 2007 sa konal v priestoroch Hotela Krystal v Prahe v řídecty<br>už šiesty ročník výročnej konferencie<br>vzdelávacích inštitúcií (stredných vzdelávacích inštitúcií (stredných a vysokých škôl) zapojených do programu NetAcad v Českej a Slovenskej republike.

Súčasťou programu konferencie bol aj **slávnostný ceremoniál vyhodnotenia súťaže o najlepšie akadémie**  (z 51 škôl zapojených do programu v SR), **inštruktorov** (z viac ako 160 stredoškolských a vysokoškolských učiteľov, ktorí aktívne učia v rámci programu) **a ocenenie významných aktivít** za rok 2006.

Radi by sme Vám touto cestou predstavili víťazov jednotlivých kategórií:

### **Akadémiami roku 2006 sa stali:**

- **Regionálna akadémia pri Slovenskej technickej univerzite v Bratislave** – za celkový prístup k rozvoju programu NetAcad
- **Lokálna akadémia pri Gymnáziu P. Horova Michalovce**—za propagáciu programu NetAcad a prípravu špecializovaných projektov vzdelávania.

#### **Inštruktormi roku 2006 sa stali:**

• Najlepším inštruktorom regionál-

nych akadémií sa stal **Peter Feciľak** z RCNA pri Technickej univerzity v Košiciach za vzorový prístup k výučbe programu.

• Najlepším inštruktorom lokálnych akadémií sa stal **Ľuboslav Ursíny**  zo ZSŠ elektrotechnickej v Liptovskom Hrádku za skvelú prípravu študentov.

#### **Aktivita roka 2006:**

• V tejto kategórii získal ocenenie za excelentný výkon pri certifikácii CCIE - **Peter Mesjar** (CCIE 17428) zo Slovenskej technickej univerzity v Bratislave.

Všetkým víťazom ešte raz blahoželáme a tešíme sa na úspešnú spoluprácu v novom školskom roku.

Redakčná rada

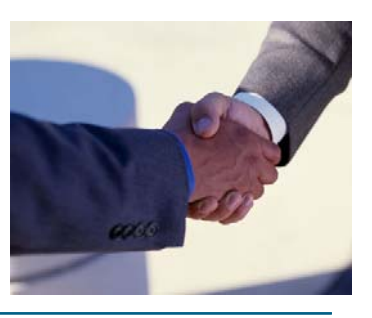

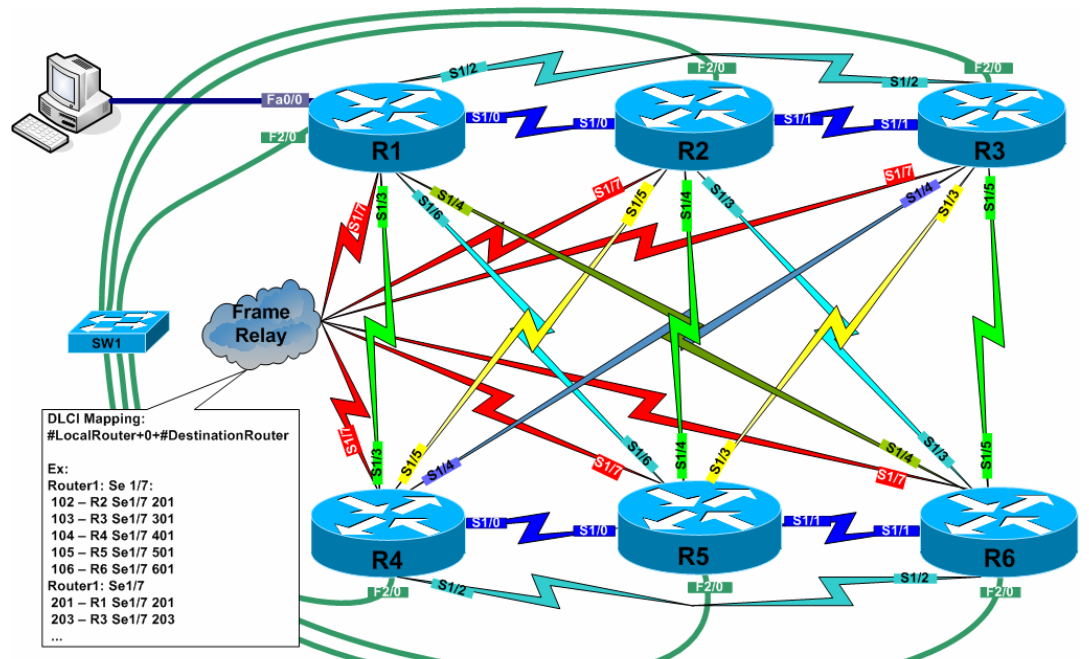

#### **VTIPY** ☺

Čo nám vznikne z LCD (liquid crystal display) v sušičke? Trvalý screenshot.

Viete, ako spoznáte, že ste závislý od internetu? Keď narazíte autom do zvodidiel, prvé, čo hľadáte, je tlačidlo BACK!

Mladá dynamická spoločnosť hľadá "hackera" na plný pracovný úväzok. Svoj štruktúrovaný životopis, prosím, zanechajte na našom počítači STANICA1 v adresári C:\Dokumenty\zivotopisy.

Viete, ako softvérovo zničiť klávesnicu? Napíšte crash a odentrujte kladivom :).

Príde unavený a nahnevaný programátor do práce. Kolegovia sa ho pýtajú: "Prečo si taký naštvaný?"

- "Ááále, robil som jeden program."
- "A čo, nefungoval?"
- "Nie, fungoval perfektne."
- "Tak čo sa stalo?"
- "Zaspal som na BackSpace :(."

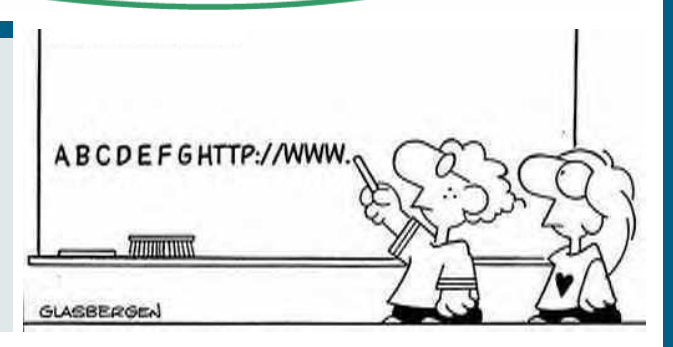